### **BAB IV**

# **IMPLEMENTASI DAN EVALUASI**

Pada bab ini dibahas tentang tahap implementasi serta evaluasi dari desain dan analisis sistem yang dijabarkan pada bab sebelumnya. Tahap implementasi menerangkan modul-modul terpenting dari sistem analisis kinerja yang dibuat dengan PHP. Evaluasi dari sistem menjelaskan tentang menu tampilan dari sistem analisis kinerja level komponen dan protokol jaringan yang dibuat. Tetapi sebelumnya, perlu dijelaskan kondisi lingkungan baik software maupun hardware yang digunakan untuk melakukan evaluasi.

# **4.1 Spesifikasi Sistem**

### **4.1.1 Spesifikasi Hardware**

Hardware yang digunakan untuk melakukan implementasi dan evaluasi mempunyai konfigurasi sebagai berikut :

**INSTITUT BISNIS** 

a. Server dengan spesifikasi teknis sebagai berikut :

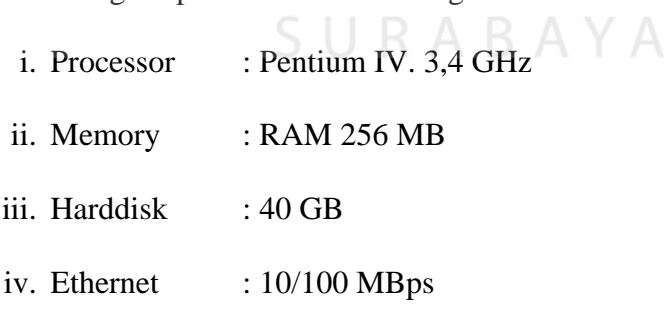

- b. *Client* untuk melakukan perhitungan dan analisis dengan spesifikasi teknis sebagai berikut :
	- i. Processor : Pentium III 800 Ghz
	- ii. Memory : RAM 128 MB

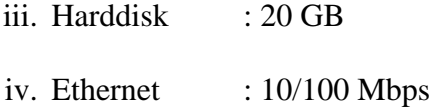

### **4.1.2 Spesifikasi Software**

Kebutuhan Software yang diperlukan adalah :

- a. Sistem Operasi Windows 2000 Profesional
- b. Software Ethereal, untuk *capture* data traffik jaringan.
- c. Database MySQL, untuk menyimpan data dalam bentuk tabel.
- d. PHP, untuk develop program.
- e. Microsoft Management Console
- f. Web Server IIS
- g. JpGraph untuk membuat grafik.
- h. MySQLFront, untuk front end MySQL.

# **4.2 Instalasi dan Pengaturan Sistem**

Petunjuk instalasi dan pengaturan sistem adalah sebagai berikut :

1. Instalasi dari sistem ini dimulai dengan menginstal IIS sebagai Web Servernya. IIS secara default ada pada CD installer Windows 2000 ke atas.

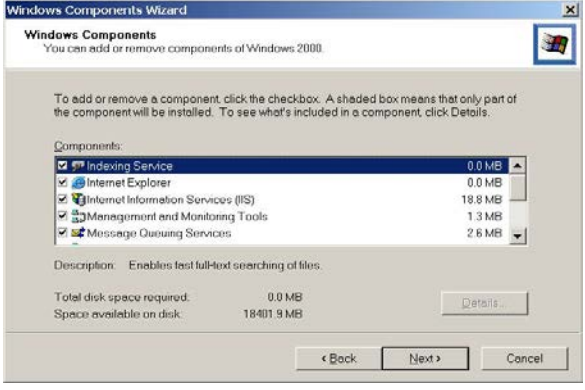

Gambar 4.1. Add Component IIS

Instalasi dilakukan dari Menu Start, Control Panel, Add/Remove Program, Add/Remove Windows Component seperti ditunjukkan pada Gambar 4.1. Secara default IIS akan membuat folder C:/Inetpub/wwroot/.

- 2. Setelah selesai melakukan instalasi web server, berikutnya adalah menginstal PHP sebagai *interpreter scripts*. PHP yang digunakan adalah PHP versi 4.3.10. Konfigurasi detail untuk PHP disediakan pada file php.ini.
- 3. Untuk membuat tampilah grafik, diinstall tool JPGraph. Yang pertama dilakukan adalah mengaktifkan library gd pada php.ini. Ekstrak file JPGraph dan pindahkan direktori src pada direktori web server (wwwroot).
- 4. Database yang digunakan adalah MySQL versi 3.23.36. Secara default MySQL akan membuat folder C:/mysql. Data tabel terletak pada folder C:/mysql/data/[nama database].
- 5. Instalasi Tool Packet Capture, yang diawali dengan install Winpcap.exe kemudian Ethereal.
- 6. Untuk memudahkan maintenance database MySQL bisa digunakan PHPMyAdmin atau MySQLfront.

## **4.3 Implementasi Prosedur**

Prosedur yang harus dilakukan untuk implementasi yaitu :

1. Setting log Ethereal seperti ditunjukkan pada Gambar 4.2. Setting Ethereal ini dilakukan pada server yang akan dihitung kinerjanya. Sistem Analisis Kinerja Level Komponen dan Protokol Jaringan yang dibuat hanya mampu menggunakan file log dengan ukuran maksimum 1 Mbyte. Hal ini disebabkan karena diperlukan waktu yang lama pada saat pemindahan data dari file log ke tabel. Disarankan menggunakan file log dengan ukuran 512 Kbyte.

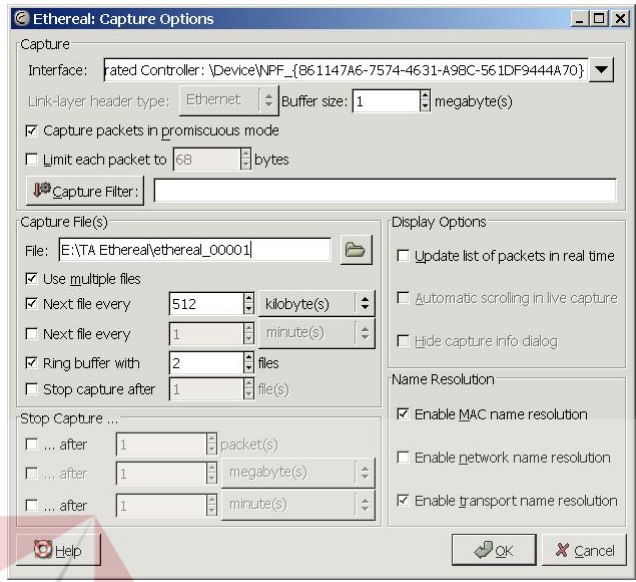

Gambar 4.2. Setting Ethereal untuk implementasi sistem

2. File log hasil capture dari Ethereal berformat tcpdump dan binary sehingga tidak bisa dibaca dengan teks editor. Untuk menghindari hal tersebut, Ethereal menyediakan menu untuk Export file hasil .log ethereal ke plain text, seperti tampak pada Gambar 4.3

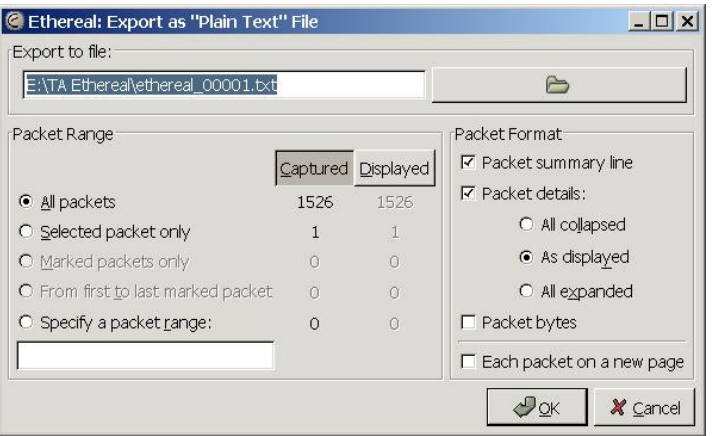

Gambar 4.3. Ekspor File .log Ethereal ke Plain text

3. Setting file log pada MMC dengan membuka file .msc yang telah ditentukan (ada pada CD dalam buku ini), seperti tampak pada Gambar 4.4. Sistem Analisis Kinerja Level Komponen dan Protokol Jaringan Komputer ini hanya mampu memindahkan file log ke tabel dengan ukuran file maksimum 1 Mbyte. Disarankan menggunakan log file dengan ukuran 512 KByte.

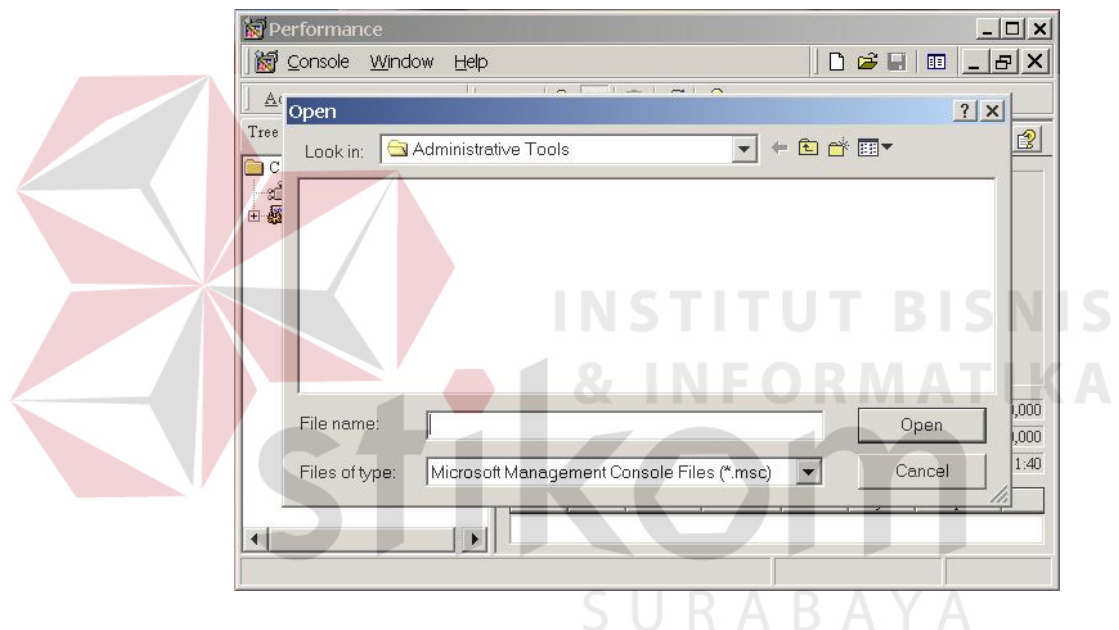

Gambar 4.4. Open file .msc dari MMC

4. Data dari file log Ethereal yang dimasukkan ke sistem adalah file hasil ekspor ke plain text dengan ekstensi .txt. Sedangkan file log MMC yang digunakan berekstensi .csv, didapatkan langsung dari file log MMC.

## **4.4 Implementasi Sistem**

Implementasi sistem menjelaskan tentang modul-modul penting dalam sistem yang dibuat. Beberapa modul tersebut adalah :

## **4.4.1 Upload File**

Untuk menyimpan file ke web server dan attribut file ke tabel datafile digunakan function PHP. Modul ini menerima inputan berupa file, yang kemudian dipindahkan ke folder tertentu dalam web server, serta menyimpan nama file, ukuran file, tipe file ke tabel datafile. Gambar 4.5 menunjukkan modul untuk upload file tersebut. Detail lengkap modul ini ada pada lampiran dengan nama file input\_log2.php.

```
<?php
$uploaddir = 'c:/inetpub/wwwroot/final/uploads/'; //folder tempat file disimpan 
pada web server.
$uploadfile = $uploaddir.basename($_FILES['userfile']['name']); //nama file 
//proses pemindahan file
if (move_uploaded_file($_FILES['userfile']['tmp_name'], $uploadfile)) {
  echo "File is valid, and was successfully uploaded.\n";
} else {
   echo "Possible file upload attack!\n";
} 
a = $ FILES['userfile']['name'];
$b = $[FILES['userfile']['size'];
c = $ FILES['userfile']['type'];
                                       SURABAYA
if (preg_match ("/.txt/i", $a))
       $log="Ethereal";
else
       $log="MMC";
//memasukkan attribut file ke database
$dbQuery = "insert into datafile (id_datafile,nama, size, type, Jenis_log) values 
($id_datafile,'$a',$b,'$c','$log')";
mysql_query($dbQuery) or die("Couldn't add file to database Q1");
?>
```
Gambar 4.5 File untuk upload file ke database.

### **4.4.2 Interface Ethereal ke Database**

Modul ini digunakan untuk memindahkan file hasil log Ethereal yang tidak beraturan ke database agar mudah untuk dilakukan perhitungan. Modul ini dimulai dengan membuka file, kemudian membaca tiap baris berurutan dari baris pertama sampai terakhir. Pada proses pembacaan baris tersebut dilakukan pula proses pencocokan, jika sesuai akan ditandai untuk dimasukkan ke tabel Frame. Pencocokan data dilakukan untuk mencari attribut no frame, waktu dilakukan capture, jenis protokol, ukuran packet, IP source, IP destination, MAC source, MAC destination, selang waktu antar packet. Sebagian isi modul ditunjukkan pada Gambar 4.6. Detail lengkap modul ini ada pada lampiran dengan nama file

input frame.php

```
$datafile="C:/Inetpub/wwwroot/final/uploads/".$_GET["a"]; 
$fp = foren ($datafile,"r");while (\text{Sdata} = \text{fqetsv} (\text{Sfp}, 10000, \text{``\texttt{t} \text{`t''}}))$num = count($data);for (\$c=0; \$c < $num; \$c++)\{ if (preg_match ("/Arrival Time/i", $data[$c])) 
\{\overline{\text{swaktu}} = \text{explode}("".\$data[$c]);
               $tanggal = $waktu[2]." ".$waktu[3]." ".$waktu[4];
               //cari tanggal 1 digit dan 2 digit
                if (preg_match ("/,/i", $tanggal))
\{ $tanggal=explode(",",$tanggal); 
                               $tanggal=$tanggal[0]; 
                              print "Tanggal = ". $tanggal. "<br>\ln"; /// Tanggal
                       }else{
                              print "Tanggal = ". $tanggal. "<br>\ln"; /// Tanggal
 } 
               \text{Sarr\_time} = \text{Swaktu[5]}; //Arrival Time
 } 
\overline{a}
```
Gambar 4.6 Sebagian modul untuk memindahkan file log Ethereal ke tabel

### **4.4.3 Interface MMC ke Database**

Hampir sama dengan modul sebelumnya, modul ini digunakan untuk memindahkan file log MMC yang tidak beraturan untuk dipindahkan ke tabeltabel yang telah disediakan. Isi modul ini adalah perintah untuk membaca file .csv kemudian melewati proses pemilihan field mana yang dipilih dan dimasukkan ke tabel. Sebagian isi dari modul ini tampak pada Gambar 4.7. Detail lengkap modul ini ada pada lampiran dengan nama file input\_MMC.php

```
$datafile="C:/Inetpub/wwwroot/final/uploads/".$_GET["a"]; 
$fp = foren ($datafile, "r");while (\text{Sdata} = \text{fqetersv}(\text{Sfp}, 10000, \text{``\texttt{t} \texttt{t''}}))$num = count(\text{Sdata});
  for (\$c=0; \$c < $num; \$c++)\mathcal{L}$ pieces = explode ("||", $data[$c]):$waktu = $pieces[0]:$committed bytes in use = $ pieces[1];
       savailable bytes = spieces[2];
       $available kbytes = $ pieces[3];
       $available_mbytes = $ pieces[4];% \text{cache bytes} = $ \text{pieces} [5];\text{Scale} bytes peak = \text{species[6]};
$dbQuery = "insert into memory values (0,'$waktu',' 
$committed_bytes_in_use','$available_bytes','$available_kbytes','$available_mbyt
es','$cache_bytes','$cache_bytes_peak','$cache_faults','$commit_limit','$committ
ed bytes','$demand zero faults','$free system page table entries',
'$page_faults','$page_reads','$page_writes','$pages_input','$pages_output','$pag
es', 
'$pool_nonpaged_allocs','$pool_nonpaged_bytes','$pool_paged_allocs','$pool_pa
ged_bytes','$pool_paged_resident_bytes','$system_cache_resident_bytes','$syste
m_code_resident_bytes','$system_code_total_bytes','$system_driver_resident_by
tes','$system_driver_total_bytes','$transition_faults','$write_copies')";
mysql_query($dbQuery) or die("Couldn't add file to database Q1");
```
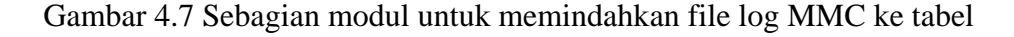

### **4.4.4 Perhitungan per Komponen**

Modul ini berfungsi untuk melakukan perhitungan dari kinerja level komponen yang menggunakan metode Perfomance Modelling Concepts. Perhitungan dengan cara Little's Law, Forced Flow Law dan Utilization Law seperti ditunjukkan pada Gambar 4.8. Detail lengkap modul ini ada pada lampiran dengan nama file MMC.php

```
//Little's Law
$response time litte = $total waiting time/$jumlah task selesai;
$task_server = $total_waiting_time/$total_waktu;
$throughput_little = $jumlah_task_selesai/$total_waktu
… 
//Forced Flow Law 
$task_per_transaksi = $jumlah_task_selesai/$jumlah_transaksi_selesai;
$avg_transaksi = $jumlah_transaksi_selesai/$total_waktu;
$throughput_forced = $jumlah_task_selesai/$total_waktu;
… 
//Utilization Law
$service time = $waktu_sibuk/$jumlah_task_selesai;
throughput_utilization = $total_waktu/$jumlah_task_selesai;
$utilization = $jumlah_task_selesai/$total_waktu;
```
Gambar 4.8. Sebagian Modul untuk menghitung per komponen

# **4.4.5 Perhitungan per Protokol**

Modul perhitungan per protokol digunakan untuk menghitung attribut protokol. Dimulai dengan menghitung jumlah secara keseluruhan ukuran frame yang lewat, kemudian dibedakan antara frame yang menuju server (received) dan dari server (send). Setelah itu, proses menandai jenis protokol dan jumlah ukuran frame pada masing-masing jenis protokol tersebut. Sebagian dari modul ini dapat dilihat pada Gambar 4.9. Detail lengkap modul ini ada pada lampiran dengan nama file ethereal.php

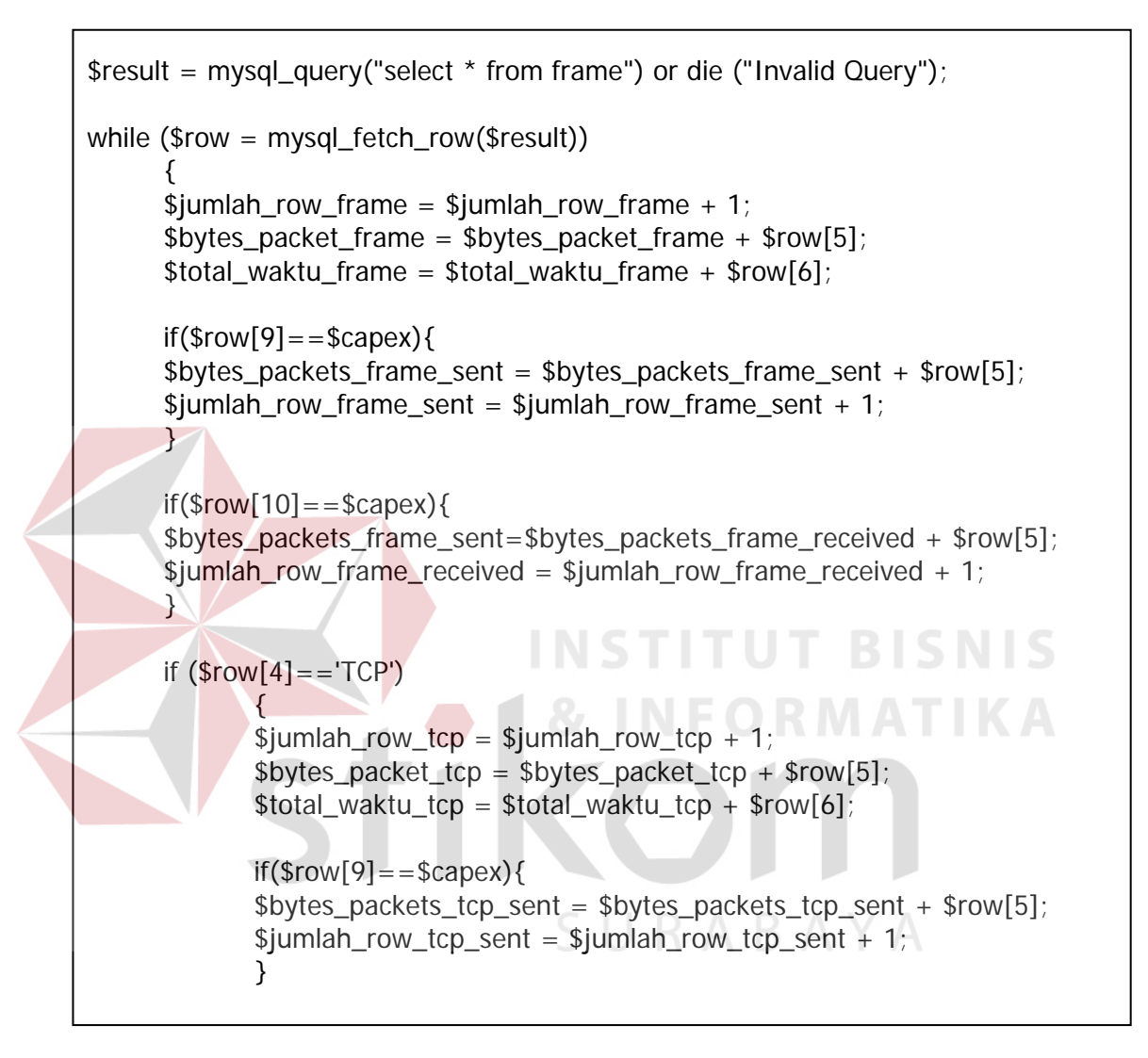

Gambar 4.9. Sebagian Modul untuk menghitung per protokol

# **4.4.6 Perhitungan per komponen per protokol**

Modul terakhir yang akan dibahas adalah perhitungan per komponen per protokol. Modul ini mendapat input berupa modul perhitungan per komponen dan modul perhitungan per protokol. Hasil perhitungan per komponen akan dibagi secara rata-rata oleh komposisi jumlah protokol yang diperoleh dari modul perhitungan per protokol. Potongan program tersebut, seperti tampak pada Gambar 4.10. Detail lengkap modul ini ada pada lampiran dengan nama file analisis.php.

\$service\_time = \$total\_bytes/\$total\_waktu; <tr> <td><b>Processor</b></td> <td><?print bcpow((\$total\_waktu\_sibuk/\$jumlah\_task\_selesai),1,6);?></td> <td><?print bcpow(((\$total\_waktu\_sibuk/\$total\_waktu)\*100),1,6);?></td> <td><? print bcpow(\$residence\_time\_cpu,1,6);?></td> </tr> <tr> <td>TCP Sent</td> <td><?print bcpow( ((\$total\_waktu\_sibuk/\$jumlah\_task\_selesai) \*(\$total\_waktu\_tcp\_sent/\$total\_waktu\_frame)/\$jumlah\_row\_tcp\_sent) \*1000000,1,6);?></td> <td><?print bcpow((((\$total\_waktu\_sibuk/\$total\_waktu)\*100)\* (\$total\_waktu\_tcp\_sent/\$total\_waktu\_frame)/\$jumlah\_row\_tcp\_sent)\* 1000000,1,6);?></td> <td><? print bcpow((\$residence\_time\_cpu\*(\$total\_waktu\_tcp\_sent/ \$total\_waktu\_frame)/\$jumlah\_row\_tcp\_sent)\*1000000,1,6);?></td> </tr>

Gambar 4.10. Sebagian modul perhitungan per komponen per protokol

SURABAYA

# **4.5 Evaluasi Sistem**

Sistem ini dimulai dengan halaman login, untuk mempermudah identifikasi user yang melakukan akses terhadap sistem ini. Menu Login seperti tampak pada Gambar 4.11.

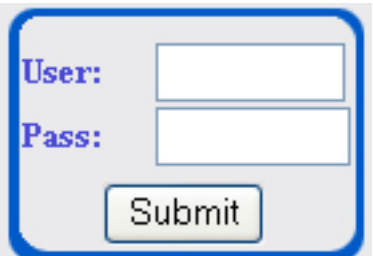

Gambar 4.11. Menu Login

Setelah verifikasi user dan password, akan terdapat menu seperti ditunjukkan pada Gambar 4.12.

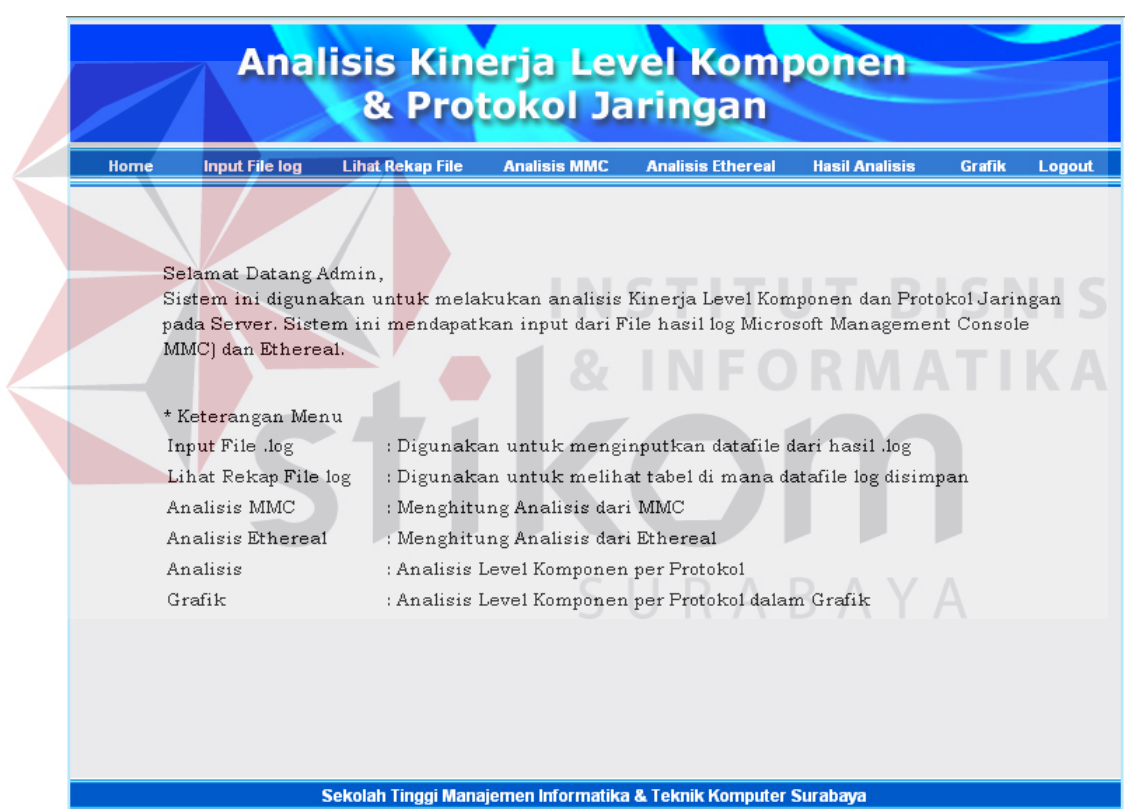

Gambar 4.12. Menu utama dan pilihan sub menu

Beberapa Menu yang tampak pada Gambar 4.12 adalah Input File log, Lihat Rekap File, Analisis MMC, Analisis Ethereal, Hasil Analisis, Grafik dan Logout. Susunan Menu dibuat secara horizontal, karena tingkatan menu adalah sejajar.

Menu Input File log digunakan untuk menginputkan hasil file log dari MMC ataupun Ethereal ke dalam sistem untuk disimpan, seperti ditunjukkan pada Gambar 4.13.

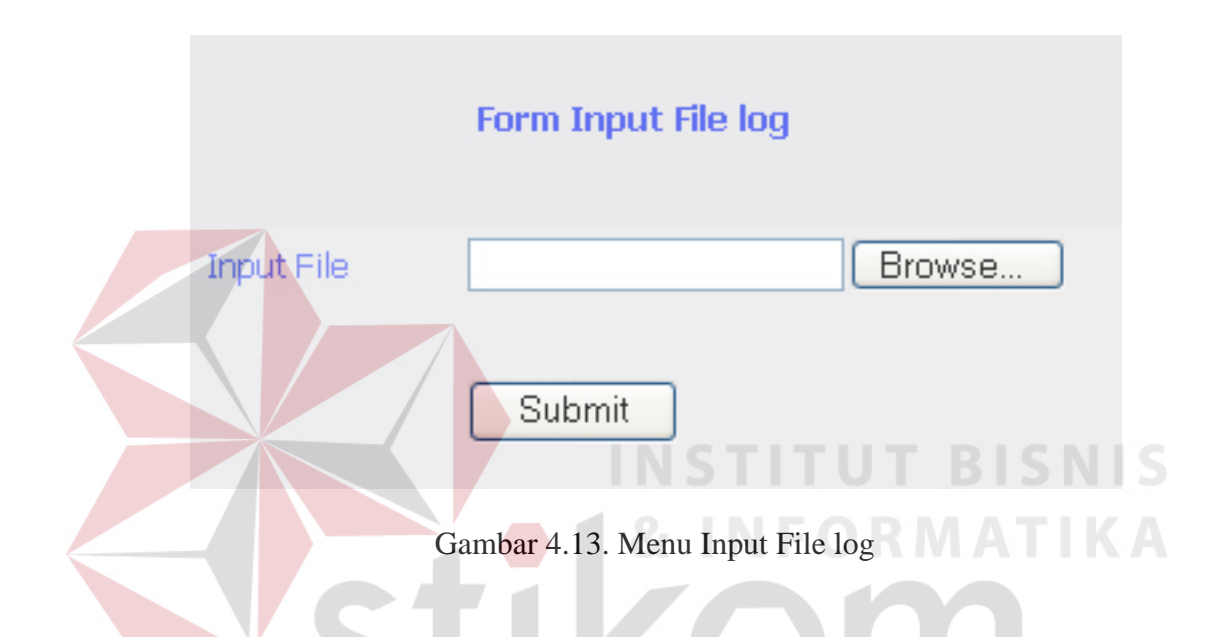

Menu Input File log tersebut akan menyimpan file ke dalam web server pada folder yang telah ditentukan. Jika file sukses di upload, maka pesan yang akan ditampilkan ditunjukkan pada Gambar 4.14. Dari Gambar, dapat diketahui bahwa file telah sukses diupload. Informasi lain dari halaman ini, nama file dalam web server adalah mmc\_000045.csv, sebelum dipindahkan ke web server untuk sementara file akan disimpan dulu di C:/PHP/uploadtemp/. Ukuran file MMC yang telah diupload adalah 524492 bytes atau 513,8 Kbyte. Untuk kemudahan dalam melakukan upload, disarankan untuk menggunakan file yang ukurannya kurang dari 1 Mbyte.

```
File is valid, and was successfully uploaded.
Here is some more debugging info: Array
\left([userfile] \Rightarrow Array
         \mathfrak{c}[name] => mmc 000045.csv
              [type] => application/octet-stream
              [tmp name] => C:\PHP\uploadtemp\php2.tmp
              [error] \Rightarrow 0[size] => 524492
         \mathbf{I}).
```
Gambar 4.14. Pesan yang ditampilkan jika file sukses di upload

File hasil upload yang disimpan pada web server selanjutkan akan digunakan sebagai input dari Sistem Analisis Kinerja Level Komponen dan Protokol Jaringan. Untuk mengetahui file apa saya yang telah ada di web server disediakan menu untuk melihat rekap file. Tampilan menu tersebut, tampak pada Gambar 4.15.

SURABAYA

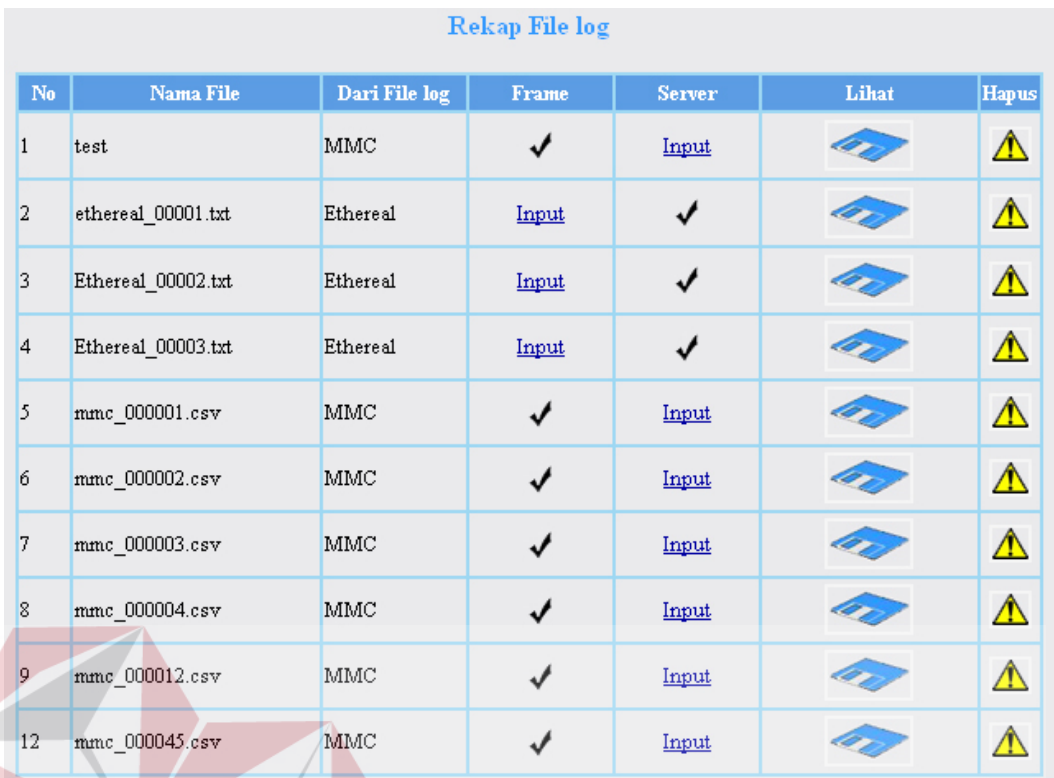

#### Gambar 4.15. Menu Rekap File .log **ISNIS**

Untuk memasukkan file log ke dalam tabel dapat dilakukan pada menu rekap file, dengan cara klik pada Input Frame untuk file log Ethereal dan klik input Server untuk file log MMC. Jika dalam kolom Frame dan Server tertulis OK, maka menu tersebut tidak dapat dipilih, artinya dalam saru baris hanya terdapat satu menu Input dan satu menu OK. Pada menu rekap file log ini dapat juga digunakan untuk melihat isi file, seperti ditunjukkan pada Gambar 4.16.

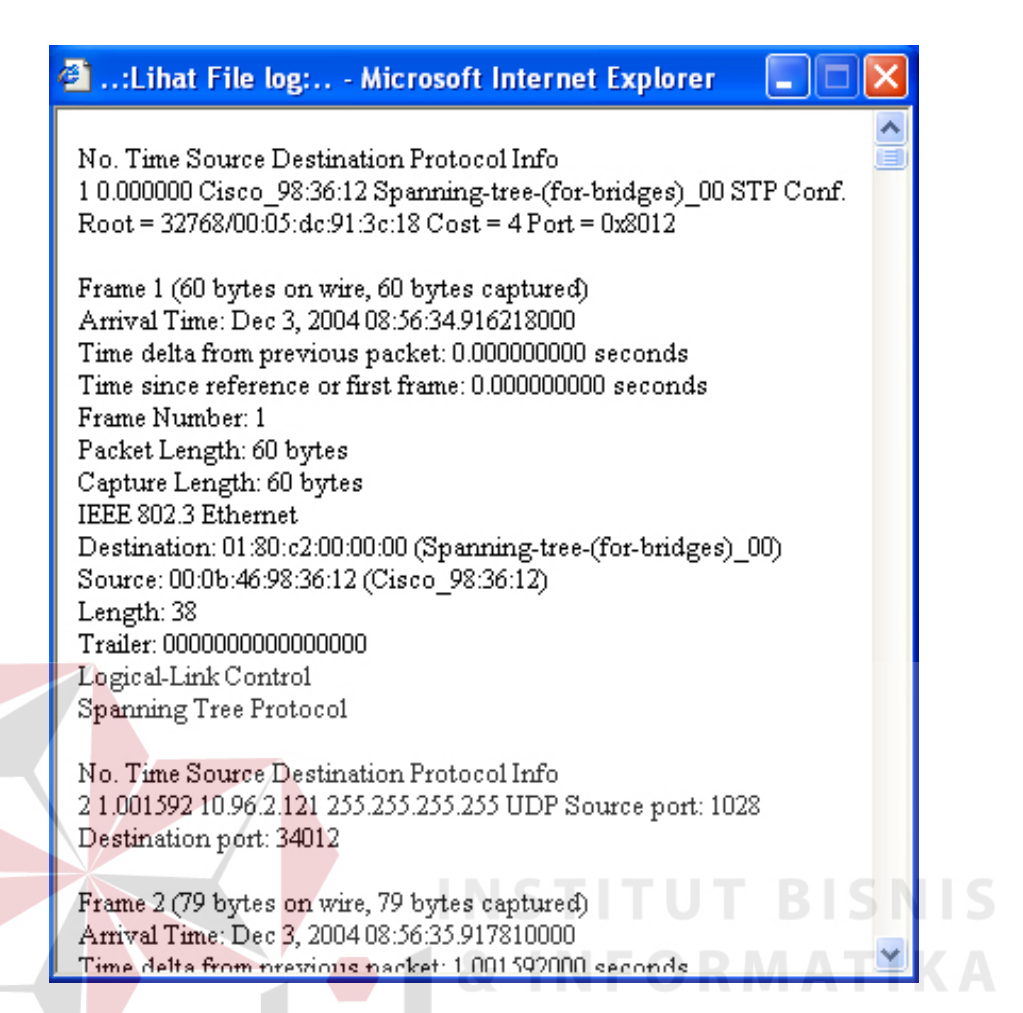

Gambar 4.16.Isi file Ethereal

Isi dari file ethereal akan diolah oleh interface 1 untuk selanjutnya dimasukkan ke dalam Tabel Frame. Tabel Frame tersebut digunakan untuk menghitung kinerja per protokol jaringan. File MMC dipindahkan ke beberapa tabel, yaitu : disk, memory, process, processor dan sistem. File MMC dipindahkan oleh Interface 2. Tabel-tabel tersebut akan digunakan untuk menghitung kinerja pada level komponen.

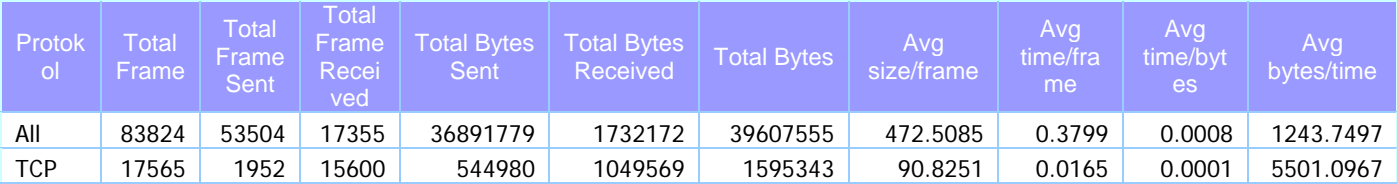

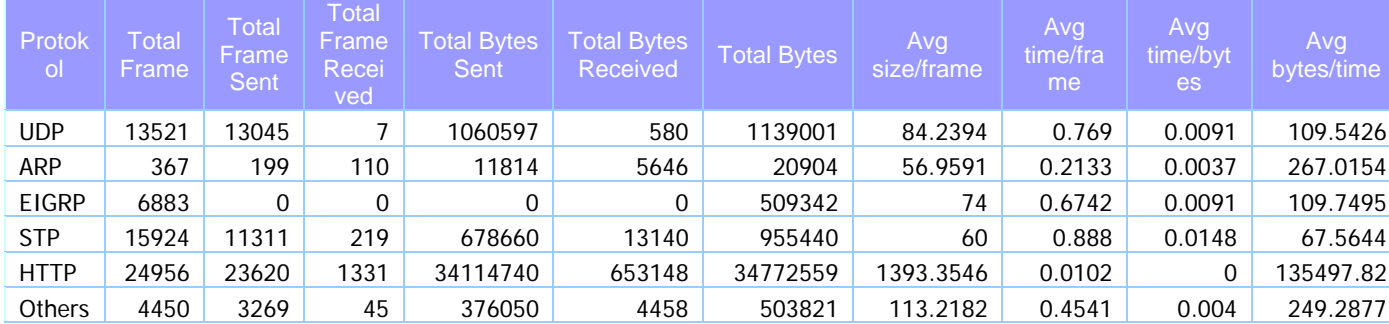

#### Gambar 4.17. Contoh analisis Ethereal

Hasil Analisis dari file log Ethereal berupa data rekapitulasi protokol jaringan dalam melakukan proses terhadap frame yang datang. Contoh hasil rekap ditunjukkan pada Gambar 4.17, jumlah data yang digunakan sebanyak 83824 frame/record. Dari hasil analisis tersebut, dapat diketahui bahwa frame yang mempunyai ukuran rata-rata terbesar adalah protokol HTTP dengan 1393 bytes atau 1,36 Kbyte. Frame yang mempunyai ukuran rata-rata terkecil adalah frame dengan protokol ARP yaitu sebesar 56,9 bytes, urutan berikutnya STP dan EIGRP yang masing-masing sebesar 60 bytes dan 74 byes.

Jumlah frame terbesar adalah HTTP sebanyak 24956 atau sebesar hampir 30% dari seluruh frame yang ter-*capture*. Jumlah frame terkecil adalah ARP sebanyak 367 atau sebesar 0,4 %.

Jumlah keseluruhan ukuran bytes pada protokol HTTP mencapai 34772 Kbyte atau sebesar 87% dari keseluruhan jumlah byte frame, sedangkan jumlah terkecil adalah ARP dengan 20 Kbyte atau sebesar 0,05%.

Waktu yang diperlukan untuk mengolah frame paling lama adalah pada protokol STP sebesar 0,88 sec setiap framenya. Waktu tercepat untuk mengolah frame pada protokol HTTP sebesar 0,01 sec setiap framenya. Dari segi waktu dan jumlah frame dapat disimpulkan bahwa ukuran frame HTTP sangat besar tetapi diperlukan waktu tercepat untuk mengolahnya.

Menu Analisis MMC berupa data hasil perhitungan dari tabel disk, processor, memory, sistem dan process. Perhitungan ini didasarkan pada metode Performance Modelling Concepts.

| <b>PROCESSOR</b>                          |            |
|-------------------------------------------|------------|
| Jumlah Task (A)                           | 6909       |
| Total waktu (T)                           | 35043.171  |
| Processor Time (B)                        | 1019.24942 |
| Jumlah task selesai (C)                   | 6879       |
| Utilization of Server $(U = B/T)$         | 2.908 %    |
| <b>Utilization Law</b>                    |            |
| Rata-rata Service Time (S=B/C)            | 0.14816    |
| Troughput $(X = C/T)$                     | 0.19630    |
| Utilization of Server $(U = B/T)$         | 2.908 %    |
| <b>Little's Law</b>                       |            |
| Rata-rata response time $(R = W/C)$       | 0.14816    |
| Rata-rata Jumlah task pada server (n=W/T) | 6.74908    |
| Troughput Server $(X=C/T)$                | 0.19630    |
| <b>Forced Flow Law</b>                    |            |
| Visit Ratio Server $(V(i) = C(i)/C(0))$   | 19.43220   |
| System Troughput $(X(0)=C(0)/T)$          | 0.01010    |
| Server Troughput $(X(i) = C(i)/T)$        | 0.19630    |

Gambar 4.18. Hasil Perhitungan MMC untuk processor

Hasil perhitungan processor ditunjukkan pada Gambar 4.18. Dari Gambar ditunjukkan bahwa analisis processor dibedakan sesuai dengan hukum yang digunakan dalam perhitungan ini, yaitu : Little's Law, Forced Flow Law dan Utilization Law. Tidak semua perhitungan disini digunakan pada analisis residence time, hanya informasi dari hasil capture data MMC.

Perhitungan yang dilakukan pada menu analisis MMC berikutnya adalah disk dan incoming/outgoing link. Gambar 4.19 menunjukkan hasil perhitungan pada disk dan incoming/outgoing link. Hasil perhitungan ini, tidak dibedakan berdasarkan metode Performance Modelling Concepts.

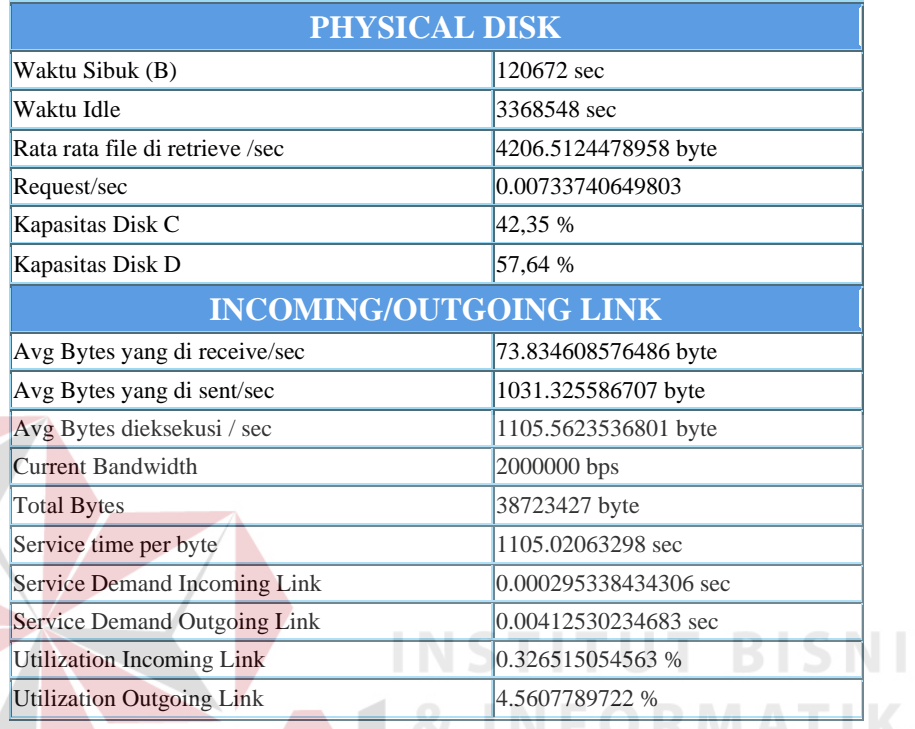

Gambar 4.19 Hasil perhitungan MMC untuk disk dan incoming/outgoing link

Menu berikutnya adalah Hasil Analisis per komponen per protokol. Analisis ini diperoleh dari dua perhitungan sebelumnya yaitu perhitungan per komponen dan perhitungan per protokol. Contoh hasil analisis tersebut ditunjukkan pada Gambar 4.20 dengan level komponen incoming link dan processor.

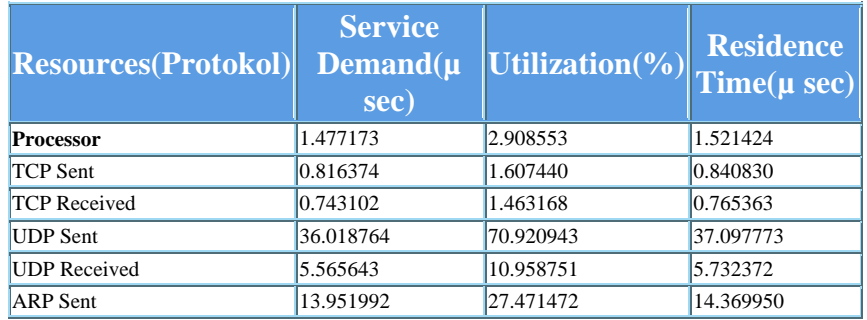

S

| <b>Resources</b> (Protokol) | <b>Service</b><br>$Demand(\mu$<br>sec) | Utilization(%) Time( $\mu$ sec) | <b>Residence</b> |
|-----------------------------|----------------------------------------|---------------------------------|------------------|
| <b>ARP</b> Received         | 0.526648                               | 1.036971                        | 0.542425         |
| <b>EIGRP</b> Sent           |                                        |                                 |                  |
| <b>EIGRP</b> Received       |                                        |                                 |                  |
| <b>STP</b> Sent             | 43.451585                              | 85.556167                       | 44.753258        |
| <b>STP</b> Received         | 26.989058                              | 53.141452                       | 27.797565        |
| <b>HTTP</b> Sent            | 0.242498                               | 0.477479                        | 0.249763         |
| <b>HTTP</b> Received        | 4.639701                               | 9.135572                        | 4.778692         |
| Others Sent                 | 22.629485                              | 44.557454                       | 23.307393        |
| <b>Others Received</b>      | 15.245370                              | 30.018132                       | 15.702073        |

Gambar 4.20.Analisis per komponen per protokol

Analisis Kinerja Level Komponen dan Protokol Jaringan juga disajikan dengan grafik batang/histogram. Gambar 4.21 adalah grafik untuk perhitungan Residence Time pada level komponen Physical Disk.

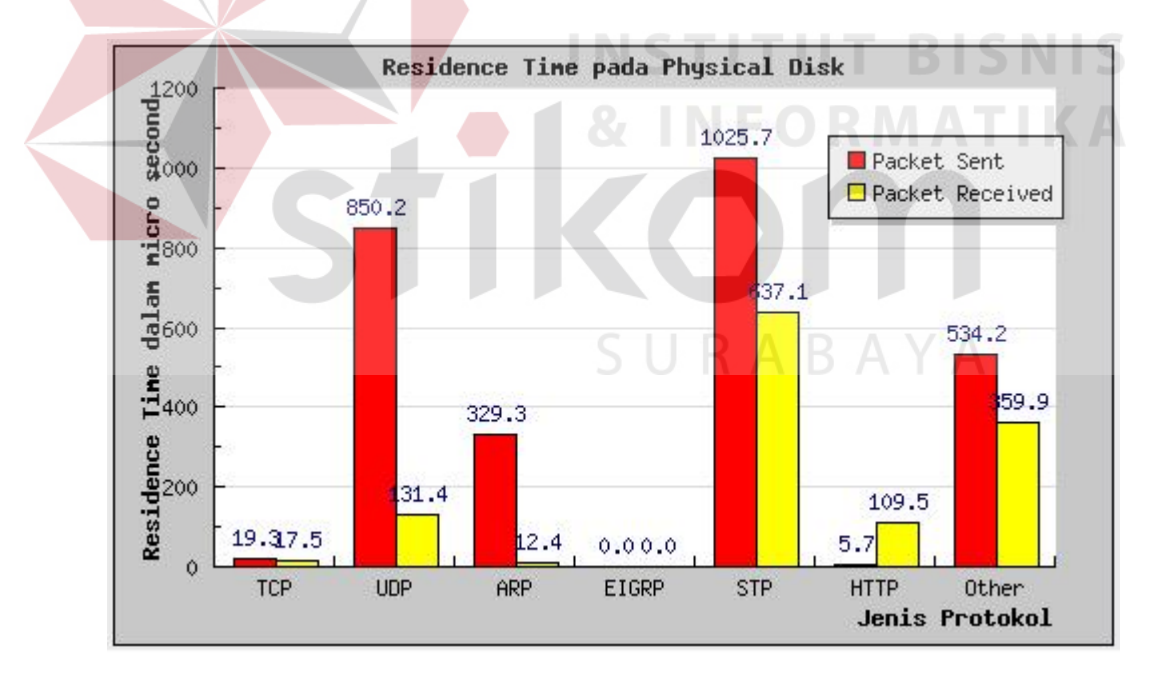

Gambar 4.21. Grafik residence time pada level komponen Physical Disk

Dari Gambar 4.21, diketahui bahwa jenis protokol yang memerlukan waktu terlama untuk diolah oleh komponen Disk adalah Spanning Tree Protokol (STP), yaitu sebesar 1025,7 µsec untuk frame yang masuk ke server dan 637,1

µsec untuk frame yang keluar dari server. Jenis protokol yang memerlukan waktu tercepat diolah oleh komponen physical disk adalah TCP yang hampir mendekati nilai 20 µsec untuk frame yang keluar dari server.

Pengukuran residence time pada processor/CPU seperti tampak pada Gambar 4.22, yang menunjukkan bahwa protokol UDP merupakan protokol yang paling lama diproses oleh komponen processor sebesar 37,2 µsec untuk frame yang keluar dari server dan 5,7 µsec untuk frame yang masuk ke server. Sedangkan untuk STP memerlukan waktu untuk memproses frame yang masuk ke server selama 27,9 µsec dan 4,5 µsec untuk frame yang keluar dari server.

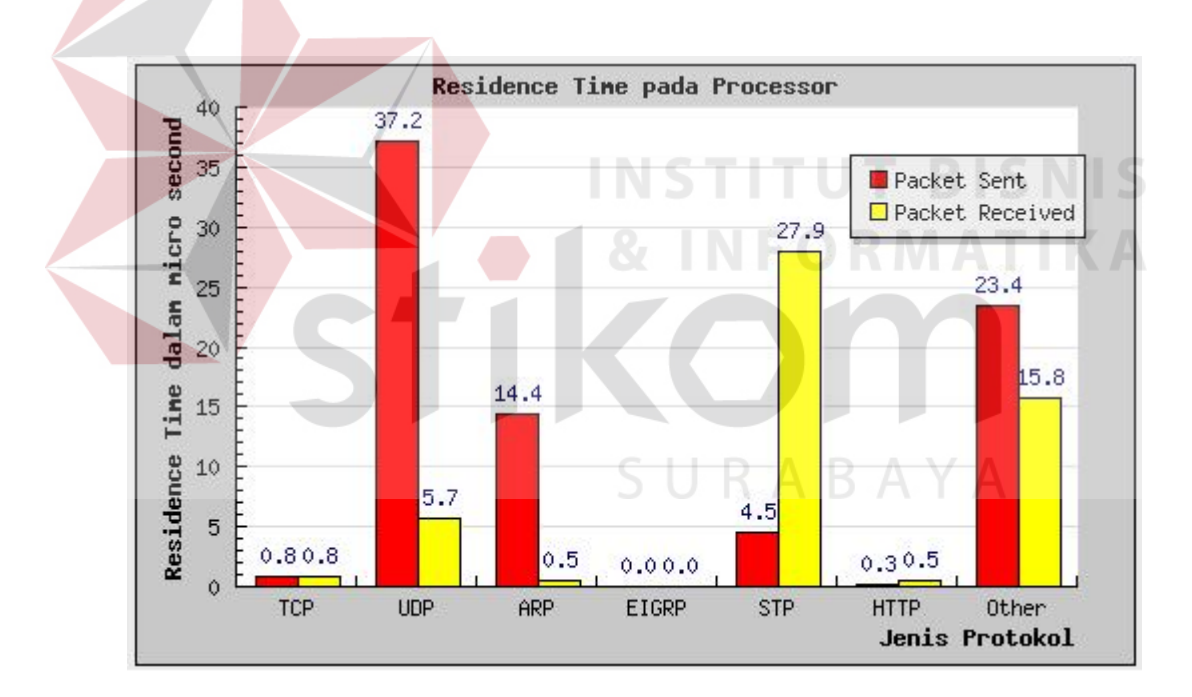

Gambar 4.22. Grafik residence time pada level komponen processor

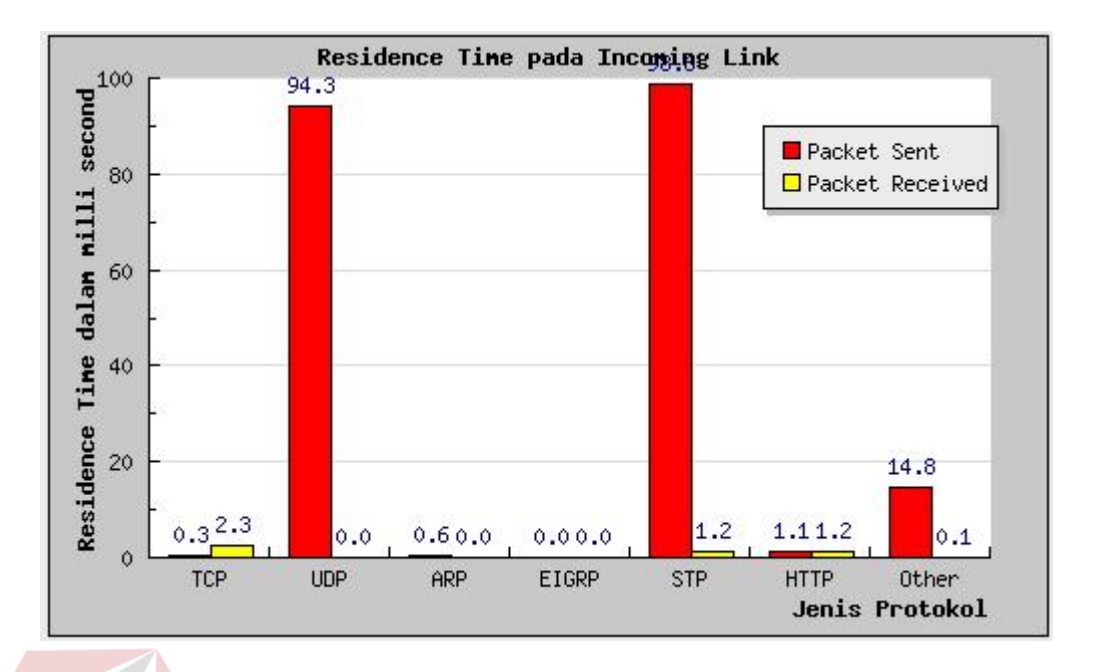

Gambar 4.23 Grafik residence time pada level komponen incoming link

Gambar 4.23 adalah grafik residence time pada level komponen incoming link. Dari Gambar tersebut disimpulkan bahwa waktu yang diperlukan untuk memproses protokol yang paling lama adalah STP pada frame yang keluar dari server sebesar 98,5 µsec dan 1,2 µsec untuk frame yang masuk ke server. Pemrosesan terlama juga terjadi pada protokol UDP untuk frame yang keluar dari server selama 94,3 µsec dan hampir 0,0 µsec untuk frame yang masuk ke server.

Gambar 4.24 menampilan grafik residence time pada level komponen outgoing link. Dari gambar tersebut dapat disimpulkan bahwa protokol STP memerlukan waktu rata-rata untuk diproses oleh komponen outgoing link sebesar 1438,1 µsec untuk frame yang keluar dari server menyusul kemudian frame UDP yang keluar dari server selama 1374,9 µsec.

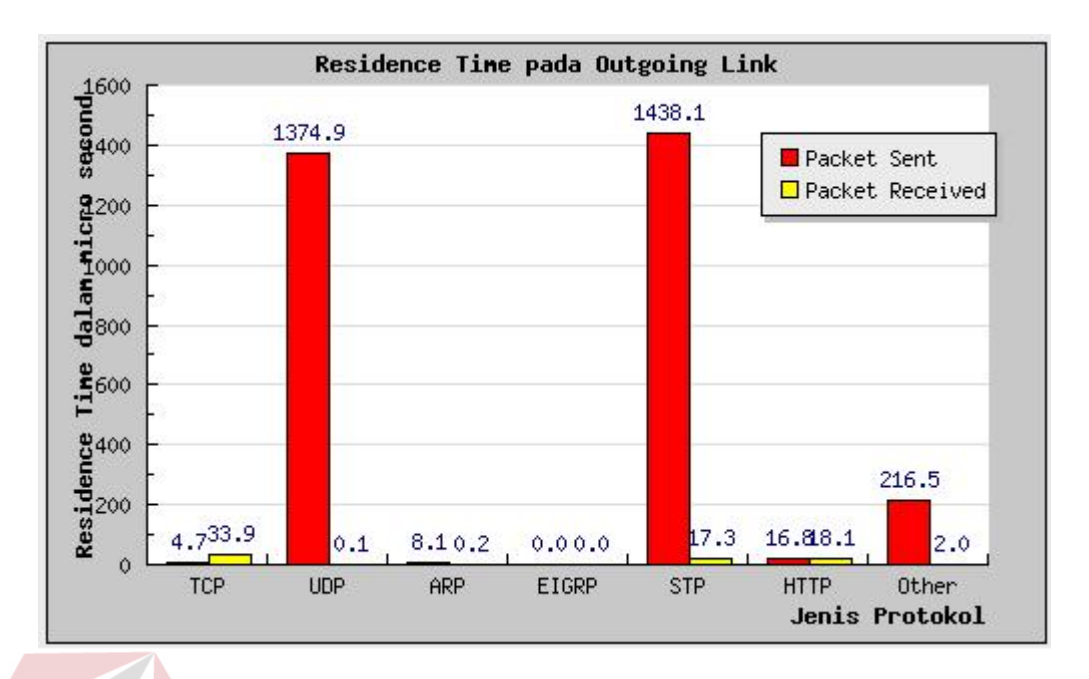

Gambar 4.24 Grafik residence time pada komponen outgoing link

Dari serangkaian evaluasi yang dilakukan, dapat diketahui bahwa protokol STP merupakan jenis protokol yang paling lama dioleh oleh semua level komponen kecuali prosessor.

Jenis resource yang memerlukan waktu tercepat untuk memproses protokol adalah pada level komponen processor. Sebagai contoh untuk memproses protokol STP, processor membutuhkan waktu 27,9 µsec, 637 µsec untuk level physical disk, 1,2 msec untuk level komponen incoming link dan 1438,1 µsec untuk level komponen outgoing link.

Dari hasil analisis yang dilakukan pada protokol, jumlah frame STP relatif sangat kecil dibandingkan dengan jumlah frame protokol HTTP, namun untuk melayani protokol STP ini, dibutuhkan waktu yang relatif lama dibandingkan dengan protokol HTTP. Jumlah bytes protokol STP relatif sangat kecil dibandingkan dengan jumlah bytes pada protokol lain, namun waktu untuk melayani protokol ini sangat lama.